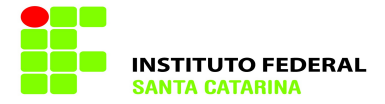

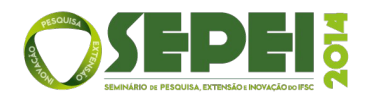

# **Produção de vídeos tutoriais de ensino: pesquisa de softwares e desenvolvimento de vídeos de teste para área de Circuitos Lógicos(1).**

# **Tamara Ramos Arrigoni(2); Marcos Moecke(3)**

# **Resumo Expandido**

(1) Trabalho executado com recursos do edital N º 01/2014 do Campus São José. (2) Estudante do Curso de Engenharia de Telecomunicações; IFSC - Instituição Federal de Educação, Ciência e Tecnologia de Santa Catarina; São José, Santa Catarina; [tr.arrigoni@gmail.com](mailto:tr.arrigoni@gmail.com) ; (3) Professor orientador; IFSC - Instituição Federal de Educação, Ciência e Tecnologia de Santa Catarina; São José, Santa Catarina; moecke@ifsc.edu.br;

**RESUMO:** Este projeto foi proposto com o intuito de buscar uma alternativa para a produção de materiais áudio visuais que possam auxiliar docentes a ensinarem temas relacionados com o seu conhecimento de um modo diferente e atingindo um maior número de pessoas. Para tal, foi realizada uma avaliação de softwares e aplicativos para tablets que permitem o desenvolvimento de vídeos aulas de forma simples e prática. Para iniciarmos o processo de produção de alguns vídeosteste voltados para a área de Circuitos Lógicos foi escolhido o aplicativo Lensoo Create, o qual possui os requisitos básicos e indispensáveis para o uso de um quadro interativo e gravação de sua imagem e áudio associado. Este artigo relata todo o processo do início ao fim da avaliação de softwares e utilização do aplicativo para o desenvolvimento dos testes, visando servir como instrumento que contribua para o processo de ensino e aprendizagem e para a formação e/ou construção de conceitos nos alunos dos cursos do IFSC.

**Palavras-chave:** Vídeo-aulas. Produção de vídeo. Avaliação de software.

## **INTRODUÇÃO**

Há alguns anos, mídias com recursos audiovisuais, vídeos e capturas de telas são utilizadas de forma eficiente no auxílio ao ensino, principalmente quando se trata de Educação a Distância (GERBASE, 2006, MENEZES, 2013, HACK, 2010). Diferentes ferramentas têm sido utilizadas para a geração desses recursos, tais como câmeras filmadoras, mesas digitalizadoras e outras tecnologias que vêm surgindo e têm grande utilidade para a criação desses tipos de materiais.

A utilização de vídeo aulas na educação gera mudanças de paradigmas no método de ensino, como podemos ver em Gerbase:

> A substituição – parcial ou total – das aulas tradicionais, em que professor e alunos dividem um mesmo espaço físico, pelas diversas estratégias da Educação à Distância, com destaque para a produção dos diversos materiais didáticos (tanto transmitidos ao vivo quanto previamente gravados), tem provocado discussões em dois níveis: o pedagógico e o técnico. No pedagógico, abundam os discursos sobre possíveis mudanças de paradigma no ensino e na aprendizagem. No técnico, escreve-se muito sobre as diferentes

ferramentas que podem ser utilizadas pelo professor na sala virtual e sobre os diversos meios disponíveis. (GERBASE, p.1, 2006).

No ano de 2013, o professor Sérgio Florentino da Silva e a professora Madeline Odete Silva Corrêa, ambos docentes do Instituto Federal de Ciência e Tecnologia de Santa Catarina (IFSC), câmpus São José, desenvolveram o projeto "Ensino e Aprendizagem de Matemática com Vídeos", no qual um conjunto de vídeos sobre o tema Matemática foi listado em uma página da wiki do IFSC. Nesse tipo de projeto, uma das principais dificuldades foi a obtenção de materiais de boa qualidade em nosso idioma que pudessem agregar o conhecimento desejado aos estudantes alvo.

Desta forma, foi proposto um projeto no qual o material seria desenvolvido através de alguma plataforma digital, com a qualidade desejada, com o auxílio de uma boa interface entre tutor e máquina e uma boa qualidade de captura de voz. Este projeto específico foi intitulado "Vídeo-tutoriais de ensino (VTE) como ferramentas de auxílio: aplicação na área de circuítos lógicos" e tem como foco a área de Circuitos Lógicos, pois se percebe claramente uma deficiência de materiais de boa

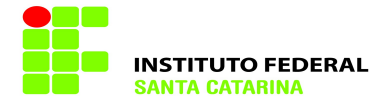

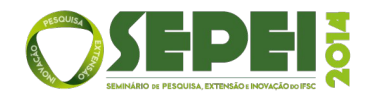

qualidade como ferramentas de auxílio no processo ensino-aprendizagem, mesmo em outros idiomas.

No projeto proposto, foi iniciada uma pesquisa sobre métodos possíveis para a geração dos tutoriais. Apesar de o projeto ser inicialmente voltado para a área de Circuitos lógicos, espera-se que, com o resultado desta pesquisa, seja possível desenvolver uma técnica e ferramentas que permitam fazer com que professores do IFSC possam produzir seus próprios matérias de auxílio (em VTE) para as aulas, de forma rápida, simples e com baixo custo.

# **DESENVOLVIMENTO DO PROJETO**

Para a realização da proposta, foi disponibilizado um *tablet* educacional da marca Positivo, que, segundo o portal de Fundo de Desenvolvimento da Educação (FNDE, s. d.), foi distribuído com o objetivo de colaborar para a melhoria da prática educativa dos docentes, oferecendo-lhes instrumentos e formação nas Tecnologias da Informação e Comunicação (TICs) visando ao aperfeiçoamento do processo de ensino e aprendizagem. Foi disponibilizada também uma caneta *touch*, para que se facilitasse o manuseio da produção dos VTEs futuramente desenvolvidos via *tablet*. Como se trata de um projeto-piloto, foram estipulados alguns passos a serem seguidos.

#### **S***oftwares* **para produção de vídeos**

Essa etapa tinha como objetivo analisar diversos aplicativos, levando em consideração alguns requisitos, como a existência de um quadro interativo, a possibilidade de gravação de imagem e áudio, funções de edição e modo de compartilhamento do material após ser finalizado. Porém, a maioria dos aplicativos encontrados foram de uso pessoal, no geral, para manter a organização diária, de eventos e compromissos através de eventuais anotações/lembretes. Ainda assim, alguns tinham a possibilidade de inserir gravação de áudio, vídeo e foto, acessados através da biblioteca do aparelho ou capturados durante a produção do VTE.

Houve certa dificuldade em encontrar algum aplicativo que atendesse as funções desejadas, já que o foco da análise desses *softwares*, era encontrar algum que possuísse um quadro interativo, com gravação de áudio e imagem simultâneos. Assim seria possível gravar a imagem do quadro, realizando explicações e observações importantes para o vídeo tutorial de ensino em questão. Praticamente todos os aplicativos gratuitos, encontrados no Google Play que possuíam um quadro interativo, não permitiam sua gravação em conjunto com o áudio, e os que aparentemente teriam as condições necessárias, eram incompatíveis com o aparelho utilizado, devido às características técnicas do *tablet*.

O Quadro 1 compara os aplicativos cotados para a realização do projeto. Podemos verificar para quais sistemas operacionais o aplicativo tem uma versão disponível, a qualidade de escrita e gravação de áudio/vídeo no quadro interativo (na avaliação, foi dada uma nota de 1 a 5, com 5 sendo a nota máxima), bem como a possibilidade de compartilhamento do vídeo tutorial por um canal do YouTube™ – como proposto inicialmente no projeto – e a compatibilidade do aplicativo com o *tablet* disponibilizado.

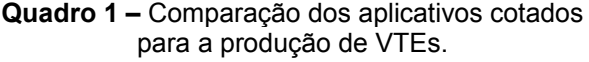

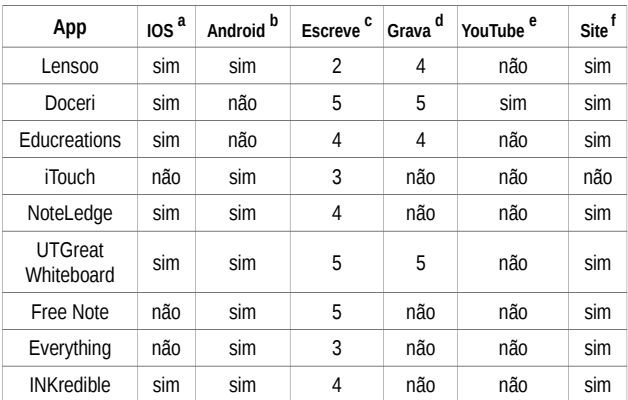

(a) Sistema operacional da linha de dispositivos da Apple; (b) Sistema operacional como base no Linux; (c) Capacidade e qualidade de escrita do aplicativo; (d) Capacidade e qualidade de gravação de áudio/vídeo que o aplicativo possui; (e) Possibilidade de divulgar os vídeos através de um canal público; (f) Possibilidade de acesso ao site do desenvolvedor do aplicativo. (Fonte: Elaborado pelos autores.)

**Quadro 2**: Comparação de aplicativos para gravação de tela do *tablet*.

| App               | $\overline{10S}^a$ | Android <sup>b</sup> | acesso<br>root <sup>c</sup> | acesso<br>normal <sup>d</sup> |
|-------------------|--------------------|----------------------|-----------------------------|-------------------------------|
| ASC               | não                | sim                  | Sim                         | Sim                           |
| <b>SRC Grátis</b> | não                | sim                  | sim                         | não                           |
| Recordable Free   | não                | sim                  | sim                         | sim                           |
| <b>ScreenCast</b> | não                | sim                  | sim                         | não                           |

(a) Sistema operacional da linha de dispositivos da Apple; (b) Sistema operacional com base no Linux; (c) Possibilidade de instalar o aplicativo estando em acesso root; (d) Possibilidade de instalar o aplicativo sem estar em acesso root. (Fonte: Elaborado pelos autores)

Devido ao resultado das comparações, passou a ser considerada a possibilidade de usarmos dois aplicativos de forma simultânea – um para a gravação da imagem da tela do *tablet*, em

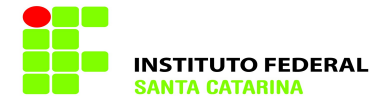

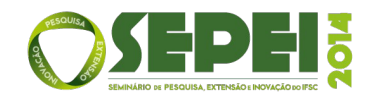

conjunto com o áudio, e outro para o desenvolvimento da vídeo-aula de forma paralela. Desse modo, poderia ser utilizado o software que possuísse melhor qualidade de escrita, independentemente de ser apenas um aplicativo de anotações ou um voltado para a produção de vídeos tutoriais. A avaliação dos aplicativos em relação a essas funções é mostrada no Quadro 2.

Como exposto no Quadro 2, poucos aplicativos poderiam ser instalados sem o acesso *root* do aparelho. Portanto, os que só permitiam essa opção foram descartados. O acesso *root* nem sempre é garantido e realizado com sucesso. Ele pode desconfigurar o sistema operacional, uma vez que, ao realizá-lo da maneira correta, o usuário passa a ser administrador do sistema, ou seja, passa a ter acesso às áreas reservadas do *Android* que são inacessíveis para um usuário comum, como é afirmado a seguir:

> Por padrão, os usuários não possuem permissões para acessar áreas reservadas do sistema. O sistema fica blindado, a fim de evitar que aplicativos mal-intencionados ou mal desenvolvidos afetem a estabilidade e a confiabilidade do sistema operacional. Contudo, é possível explorar algumas vulnerabilidades do sistema ou do dispositivo de modo a obter permissões de "superusuário" (*root*)[...] Cabe a ressalva de que as técnicas adequadas variam conforme a versão do Android, assim como também podem depender do fabricante e modelo do aparelho. Além disso, essas técnicas são geralmente invasivas e podem inclusive danificar os dados armazenados no dispositivo. (SIMÃO et al., p.93, 2011).

Diante dessa situação, a decisão de tentar utilizar os *softwares* que dispensavam esse tipo de acesso foi tomada.

Para que fosse possível realizar a instalação desses aplicativos, seria necessário o uso de um computador como auxílio. Assim o aplicativo permaneceria instalado no computador e seria executado, através de uma conexão USB, no *tablet*, o qual enviaria um arquivo do tipo AVI para um diretório no computador, após o final da gravação. Isso facilitaria possíveis edições de vídeo em programas paralelos e também a divulgação dos mesmos através de um canal do YouTube ou qualquer outro que o professor ou tutor preferisse.

O procedimento de instalação foi realizado de maneira correta, mas não obtivemos êxito devido a uma limitação física do *tablet* utilizado, que não permitiu execução dos dois aplicativos possíveis para a gravação de tela e áudio. Sendo assim, o aplicativo *Lensoo Create* foi designado como o mais apropriado para iniciar os testes de gravação.

## **Metodologia de gravação dos vídeos**

Segundo Kindem & Musburger (1997) o processo de produção de um vídeo tem, basicamente, três etapas:

**Pré-Produção:** Quando há a preparação e o planejamento do vídeo a ser produzido. São abrangidas nessa etapa todas as demais atividades que serão realizadas, desde a concepção da ideia inicial até a finalização do vídeo:

- Sinopse: Resumo geral do que será apresentado no vídeo.
- Roteiro: Tem o objetivo de orientar e informar textualmente aquilo que o espectador verá e ouvirá no vídeo.
- • *Storyboard*: É uma representação das cenas do roteiro em forma de desenhos sequenciais. Tem como objetivo facilitar a visualização das cenas antes que sejam gravadas.

**Produção:** Etapa onde são realizadas as gravações das cenas que irão compor o vídeo.

**Pós-Produção:** É a última etapa, a qual recobre todas as atividades até então realizadas para a finalização do vídeo.

A proposta sugerida previa algo prático para o desenvolvimento do VTE, algo que poderia ser produzido facilmente a partir de um roteiro, sem que resultasse em um vídeo extenso a ponto de fazer o espectador perder o interesse em vê-lo até o final. Portanto, os vídeos foram desenvolvidos abordando somente assuntos específicos, de forma a se complementarem através dos outros vídeos existentes, criando assim uma rede onde cada vídeo depende conceitualmente de outro para ser entendido de maneira correta.

Ainda pela questão de praticidade, a última etapa não fará parte, por enquanto, do nosso sistema de desenvolvimento de vídeos de ensino. Assim, logo após serem gravados, os vídeos são redirecionados e compartilhados num site específico, próprio do aplicativo escolhido.

#### **Desenvolvendo vídeos-teste**

A proposta do projeto inicialmente já previa alguns assuntos a serem tratados nos VTEs. Até o momento, aqueles que já possuem alguns testes realizados são: representação binária, complemento de dois, soma binária, subtração binária e divisão binária.

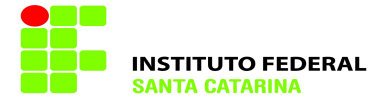

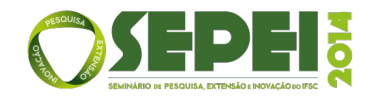

Ao iniciarmos o desenvolvimento de um vídeo tutorial, devemos levar em consideração algumas características presentes no *software*:

- Inserção de documentos em formato PDF;
- Escrita ou desenho a mão livre através de uma caneta *touch* ou com o próprio dedo;
- Opção para inserção de texto digitado;
- Opção para inserção de imagens;
- Remoção de todos os desenhos, ou imagens inseridas ou apenas do que for desejado;
- Possibilidade de alterar a cor de fundo para qualquer uma de que o aplicativo dispõe ou para uma imagem semelhante a um quadro de aula ou até mesmo uma folha de caderno;
- Opção para inserção de figuras geométricas.
- Opção para iniciar/parar a gravação de áudio e imagem do aplicativo;
- Permitir até 15 minutos de gravação;
- Possibilidade de utilizar mais de uma lâmina/página por vídeo.

Para facilitar o processo, optamos por organizar o quadro (alterar fundo, adicionar imagens, adicionar textos, número de lâminas) antes de iniciar a gravação. Além disso, como uma das premissas adotadas para a produção dos VTEs é que eles não devem ser longos, a opção de iniciar e parar a gravação para depois retomá-la é de grande utilidade e indispensável nesse caso.

Os primeiros testes foram realizados sem que essa vantagem fosse aproveitada, além de utilizarmos a escrita a mão livre. Porém os vídeos ficaram mais extensos do que o desejado e a manipulação da escrita/desenho a mão livre não é tão prática para ser usada nessas produções. Portanto, nos vídeos seguintes, foi adotada a opção de inserção de texto e a escrita a mão livre ficou limitada somente para a identificação/sinalização de alguns pontos no decorrer dos vídeos, permitindo assim uma apresentação visual mais agradável àqueles que assistirão aos VTEs.

No segundo teste dos VTE de "Complemento de 2" e "Soma Binária", foi adotado outro atributo de que o aplicativo utilizado dispõe, que é a inserção de imagens. Como foram usadas tabelas para facilitar o entendimento sobre representação binária (explicada junto ao complemento de dois) e soma binária e seus *carries*, utilizamos a opção de criar um desenho da tabela para depois adicioná-la ao VTE em um formato PNG. Assim, a princípio, não foram detectados problemas com a inserção de imagens/textos no quadro de uma forma geral. É importante ressaltar que, na primeira versão das produções, ocorreram desalinhamentos entre os traços e os textos manualmente escritos, principalmente após a publicação no site do software. Os vídeos produzidos podem ser visualizados no site http://bit.ly/IFSC-ProjetoVTE-1.

#### **CONCLUSÕES**

Neste projeto procuramos apresentar um processo de pesquisa de *software* para o desenvolvimento de vídeos tutoriais de ensino, que esperamos, possa se estender a outras disciplinas, servindo como base para a produção de materiais com a qualidade desejada para auxílio aos alunos. Cabe ao docente a decisão de utilização, ou não, de recursos audiovisuais e, em caso da escolha dessa opção, deles tirar o melhor proveito.

# **REFERÊNCIAS**

GERBASE, C. Desafios na construção de uma estética audiovisual para educação à distância (EAD).**LOGOS 24: cinema, imagens e imaginário**. Ano 13, 1º semestre 2006. Disponível em:

[<http://www.logos.uerj.br/PDFS/24/6\\_gerbase.pdf>](http://www.logos.uerj.br/PDFS/24/6_gerbase.pdf) Acesso em: 18 jun. 2014.

MENEZES, M. R. Uma imagem vale mais que mil palavras: Impactos do uso dos recursos audiovisuais no EAD. **Ideias & Inovação**, Aracaju, V. 1, N.3, p. 9-16, Novembro 2013. Disponível em:

[<https://periodicos.set.edu.br/index.php/ideiaseinovacao/](https://periodicos.set.edu.br/index.php/ideiaseinovacao/article/viewFile/1066/625) [article/viewFile/1066/625>](https://periodicos.set.edu.br/index.php/ideiaseinovacao/article/viewFile/1066/625) Acesso em: 19 jun. 2014.

HACK, J. R. Linguagem VirtuaL e audioVisuaL na EAD. Disponível em: [<http://www.hack.cce.prof.ufsc.br/wp](http://www.hack.cce.prof.ufsc.br/wp-content/uploads/2013/06/LivroProdMatAutoinstrutivosEADCap03.pdf)[content/uploads/2013/06/LivroProdMatAutoinstrutivosEA](http://www.hack.cce.prof.ufsc.br/wp-content/uploads/2013/06/LivroProdMatAutoinstrutivosEADCap03.pdf) [DCap03.pdf](http://www.hack.cce.prof.ufsc.br/wp-content/uploads/2013/06/LivroProdMatAutoinstrutivosEADCap03.pdf) > Acesso em: 18 jun. 2014.

KINDEM, G.; MUSBURGER, R. B. **Introduction to Media Production**: from analog to digital. Boston: Focal Press, 1997.

SIMÃO, A. M. de; SÍCOLI, F. C; MELLO, L. P. de; DEUS, F. E. de; SOUSA JÚNIOR, R. T. de. Aquisição de Evidências Digitais em Smartphones Android. Disponível em: [<http://www.icofcs.org/2011/ICoFCS2011-PP09.pdf>](http://www.icofcs.org/2011/ICoFCS2011-PP09.pdf) Acesso em: 19 jun. 2014

FNDE. Programas, Proinfo, Tablets. Disponível em: [<http://www.fnde.gov.br/programas/programa-nacional](http://www.fnde.gov.br/programas/programa-nacional-de-tecnologia-educacional-proinfo/proinfo-tablets)[de-tecnologia-educacional-proinfo/proinfo-tablets>](http://www.fnde.gov.br/programas/programa-nacional-de-tecnologia-educacional-proinfo/proinfo-tablets) Acesso em: 19 jun. 2014.